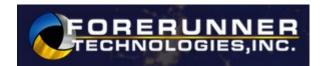

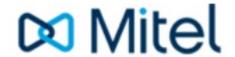

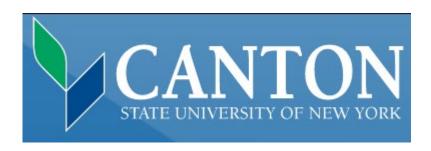

# Voicemail Quick Reference Guide NuPoint Voicemail

October, 2022

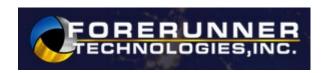

## **Mitel**

#### **VOICEMAIL REFERENCE GUIDE**

Initializing your Voice Mail box for the First Time:

\*\*\*\* Can only be done from your phone extension the first time:

- Step 1. Press Voicemail Key or Dial Voicemail Extension 3920
- Step 2. Enter the initial passcode of 1111
- Step 3. Press 8 for User Options
- Step 4. Press 7 to enter your new Password (Your new password must be 4 to 10 digits and cannot contain # or \*) enter new password followed by the # key
- Step 5. The system prompts you to record your Greeting for your callers.
- Step 6. Press 8 for User Options
- Step 7. Press 4 to record a greeting for your callers
- Step 8. At beep record your greeting to your callers followed by the # key (Sample Greeting: You have reached <u>Chuck</u>, with Forerunner. I am unable to answer your call at this time. Please leave your name, telephone number and message. I will return your call as soon as possible. Thank you.)
- Step 9. Press 3 to Erase Message, 7 to Review Message, Press 9 to Save Message
- Step 10. You will now be prompted to record your name for the Directory
- Step 11. Press 8 for User Options
- Step 12. Press 6 to record Name (record only your First and Last name here)
- Step 13. At beep record your name, followed by the # key
- Step 14. Press 3 to Erase Message, 7 to Review Message, Press 9 to Save Message

You have now successfully set up your mailbox, and can send and listen to messages or Hang up

#### Open Your Mailbox after the First Time Initiation:

From your phone extension:

- Step 1. Press Voicemail Key or Dial Voicemail Extension 3920
- Step 2. At "Password" prompt, enter your password
- Open Your Mailbox from someone else's phone extension:
- Step 1. Press Voicemail Key or Dial Voicemail Extension **3920**

- Step 2. When prompted enter in your Mailbox number (which is your extension) followed by the \*key.
- Step 3. When prompted enter your Password

### Open Your Extension from an external (outside) telephone:

- Step 1. Dial the telephone number for your Extension
- Step 2. Press the \* key when your message begins to play.
- Step 3. When prompted enter your Mailbox Password
- Step 4. Follow voicemail prompts.

#### To Listen to Messages from your deskphone:

- Step 1. Press the Voicemail Key or Dial Voicemail Extension 3920
- Step 2. Enter your password
- Step 3. Press 7 to Listen to Messages

While Listening To Your Mailbox Messages

- 2 Will let you reply to a Message
- 3 Deletes the Message
- 4 Forwards the Message
- 5 Keeps the Message
- 7 Plays the Message again

#### **Change Your Password:**

- Step 1. Press Voicemail button or Dial Voicemail Extension 3920
- Step 2. Enter your current password
- Step 3. Press 8 to access your Personal Options
- Step 4. Press 7 to change Password
- Step 5. Enter new 4 to 7 digit password followed by # key.

#### **Record your Name For The Directory:**

- \*\*\*\* This is not your greeting, record only your name.
- Step 1. Press Voicemail button or Dial Voicemail Extension 3920
- Step 2. Enter your password
- Step 3. Press 8 for your Personal Options
- Step 4. Press 6 to re-record your name
- Step 5. Press 5 to Listen to your name, Press 7 to rerecord your name, Press 9 to exit to main menu
- Step 6. After pressing 7, Record Name, to end your record press the # key

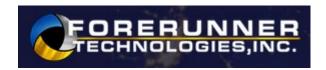

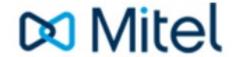

#### **Record Your Personal Greeting:**

Step 1. Press Voicemail button or Dial Voicemail Extension 3920

Step 2. Enter your password

Step 3. Press 8 for Personal Options

Step 4. Press 4 to Record Personal Greeting

5 Listen to current Greeting

7 Erase & Re-Records Greeting

9 Exit Greeting and Return to Main Menu

Step 5. Press 7 to Record, to end your record press the # key

Sample Greeting: You have reached <u>Chuck</u>, with Forerunner. I am unable to answer your call at this time. Please leave your name, telephone number and message. I will return your call as soon as possible. Thank you.

- 7 Replays Greeting
- 3 Erase & Re-Records Greeting
- 9 Accepts Greeting/Name Recording

#### **Leave A Message**

To record and send a message to a mailbox without calling their extension. The recipient telephone will not ring.

- Step 1. Press Voicemail Key or Dial Voicemail Extension 3920
- Step 2. Enter the Mailbox extension you want to send the message to followed by the # key
- Step 3. Record your Message, to end your record press the # key
  - 7 Replays Greeting
  - 3 Erase & Re-Records Greeting
  - 9 Accepts Greeting/Name Recording

Step 5. Press any Key or Hang Up (To by- pass greeting press 7 to start recording)

#### Transfer A Person Directly To A Mailbox:

The person will go directly to their mailbox and the telephone will not ring.

Step 1. While on a call press the voicemail key and enter the mailbox of the person you wish to transfer the call to

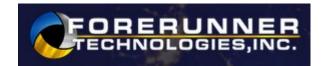

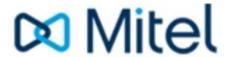

### Mitel's NuPoint Messenger Flow

Follow tutorial to create new passcode, record name, and record greeting. Default passcode is 1111

| Accessing Voice Mail                                                                                                    |                                                                                                    |                                                                                                    | Enter destination mailbox, & record introduction                                            |
|----------------------------------------------------------------------------------------------------|----------------------------------------------------------------------------------------------------|----------------------------------------------------------------------------------------------------|---------------------------------------------------------------------------------------------|
| From Your Phone:  Press the Message key  Passcode:  From any other Phone:  Press the Message  Enter: * plus your own                                                               | Play Messages (7)  7 to Play  Rewind in 5 second increments  Fast Forward in 5 second increments Pause in 30 second increments To skip to Top of next message | 7 to Play again 2 to Answer 4 to Give to another user 5 to Keep 3 to Discard 6 to Make a new message 9 to eXit message review                                                           | To Review To Discard and Re-Record To Append To Message Addressing Options To Send and Exit |
| Mailbox Number followed by another * Passcode: From Outside  Dial Auto Attendant number At the start of the Co. greeting Press * wait for message center Enter your mailbox number | Make Message (6)  6 to Make (record) Msg  - Enter Mailbox Number(s),  - ## when finished entering mailboxes  - ## When finished recording  message.           | 7 to Review 3 to Discard and Re-Record 2 to Append 6 for Message Addressing Option 9 to Send and eXit to Main Menu                                                                      | to mark for ruture delivery                                                                 |
| Press * If YOU HAVE A DID NUMBER: Dial your own DID, At the start of your greeting  Press * (tells system owner is calling) Enter your Passcode:                                   | User Options (8)  8 for User Options                                                                                                    | 4 to change Greeting 6 to change Name 7 to change Passcode 5 for Distribution Lists (01 - 09) 2 to change Call Schedule Option 8 to repeat Tutorial (reset mbx por to eXit to Main Menu |                                                                                             |
|                                                                                                    | 9 to Exit                                                                                                    | o for a                                                                                                    | n Operator                                                                                  |